## **FAQ05 -**如何修改稿序及名稱

一、 **FAQ** 說明:

欲修改稿序及名稱時,請參照本 FAQ 操作。

二、 操作說明:

(一) 開啟公文後,點左邊黃底公文文號標籤出現選單,點選「自訂文稿顯示 順序」。

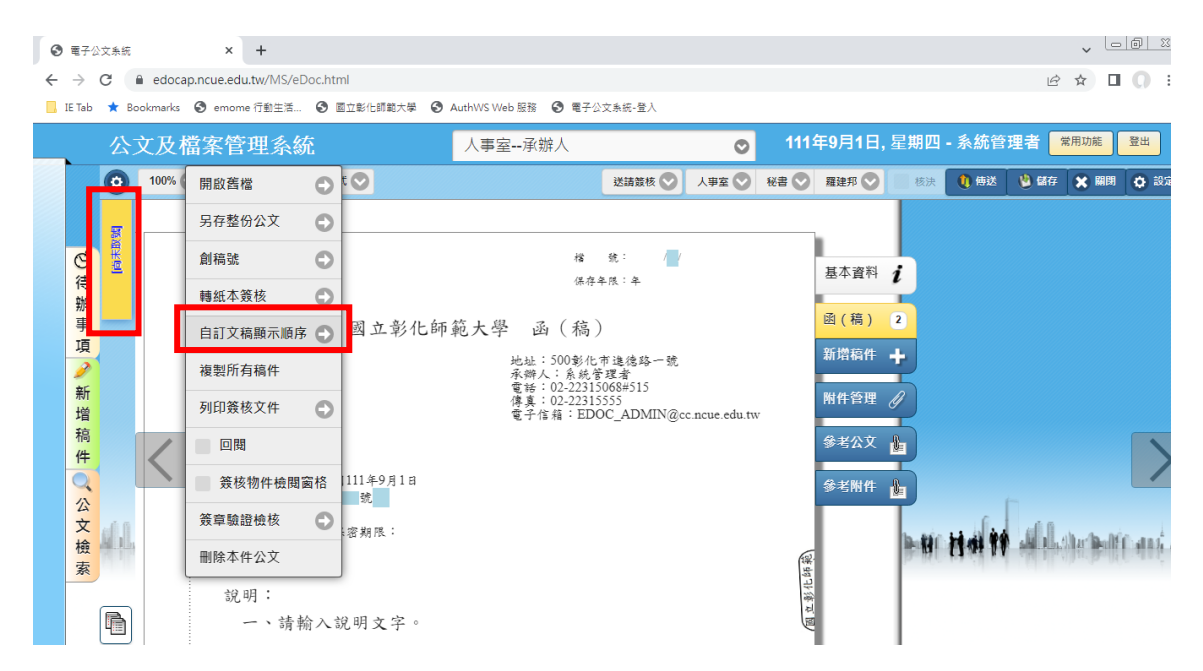

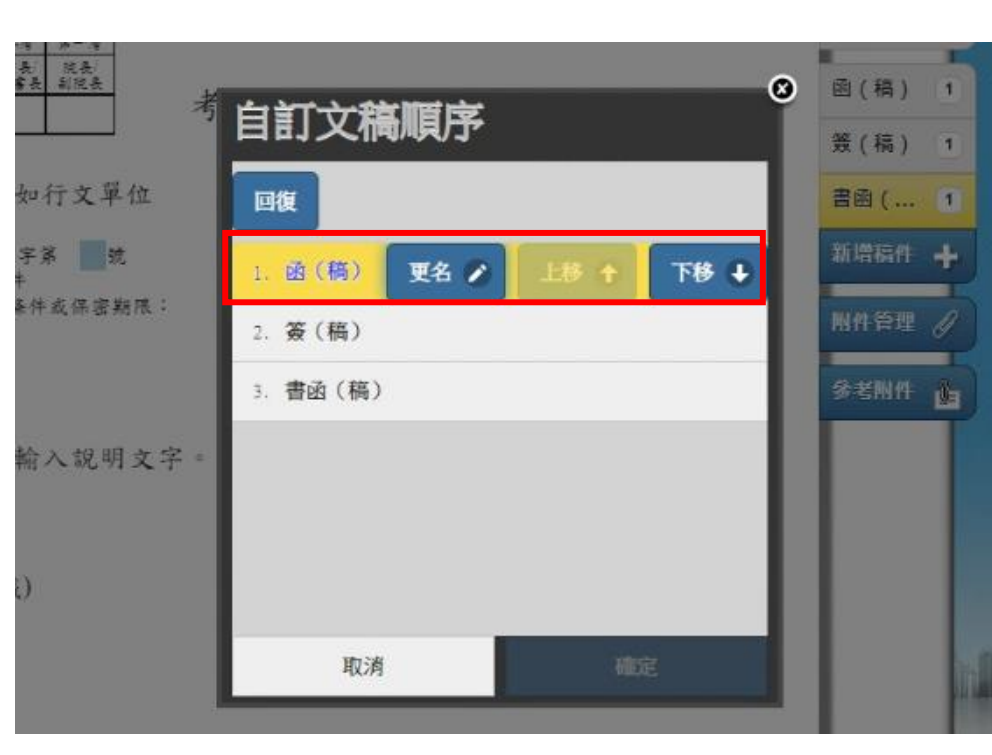

## (二) 點擊稿件後就可將該稿件更名或移動順序。